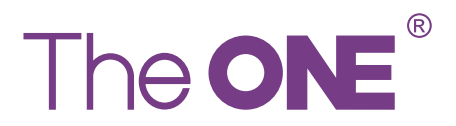

ELECTRONIC DRUM (EDM-200)

> **User Guide** English 1-9

**Benutzerhandbuch** 

German 10-18

### **Manuel d'utilisation**

French 19-27

### **Manual del Usuario**

Spanish 28-36

## Notice Before Use

After you receive this product, please check whether the following items are included:

### **Packing List**

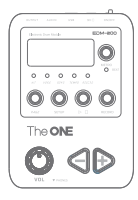

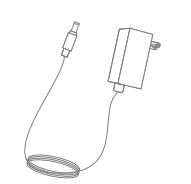

· Power Adapter

· Module

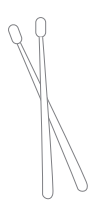

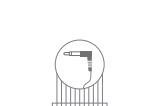

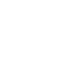

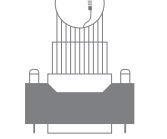

· Drumstick

• Connection Harness

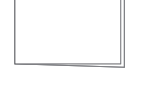

User Guide

· User Guide

· Drum Rack

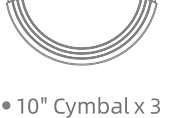

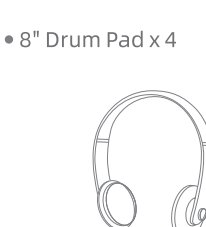

· Headphone

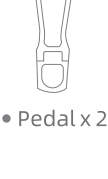

· Tool Kit

## **Overall Structure**

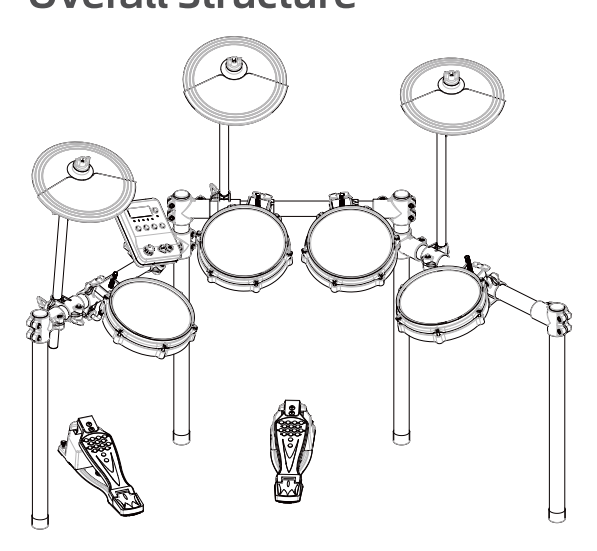

## **Module Panel and Interface**

P)

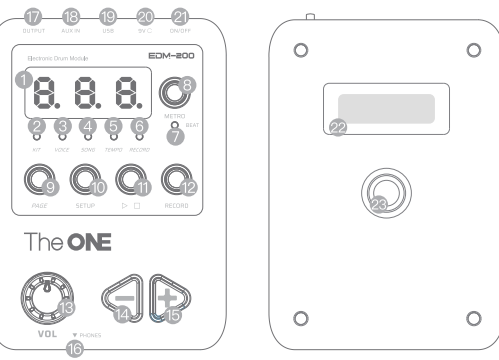

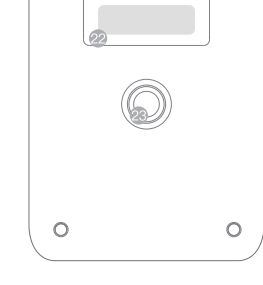

- 1. Display
- 2. KIT indicator
- 3. VOICE indicator
- 4. SONG indicator
- 5. TEMPO indicator
- 6. RECORD indicator
- 7. BEAT indicator
- 8. [METRO] button
- 9. [PAGE] button
- 10. [SETUP] button
- 11. [PLAY/STOP] button
- 12. [RECORD] button
- 13. [VOL] knob
- 14. [-] button
- 15. [+] button
- 16. Headphone jack
- 17. Signal output interface
- 18. Auxiliary input interface
- 19. USB interface
- 20. Power interface
- 21. Power switch
- 22. Cymbal cable interface
- 23. Module holder

Notice: There are three methods to operate the panel key

Click: Press the button and release it immediately.

Press and hold: Press the button and hold it for more than 0.5s, then release the button.

Double click: Double click the button.

\*This will not be explained again in the following contents.

## Notice Before Use

### **Device Connection**

### Connect to the module and power supply

1. After the drum rack, drum pad, cymbal and module are assembled, insert the connecting harness plug into the back interface of the module as shown in Figure 2;

2. Insert the corresponding drum pad and cymbal interfaces according to the notes at the end of the connecting harness (Figure 2);

3. Insert the power adapter plug into the 100 ~ 240V socket, and the circular plug at the other end into the 9V DC interface on the top of the Module (Figure 2).

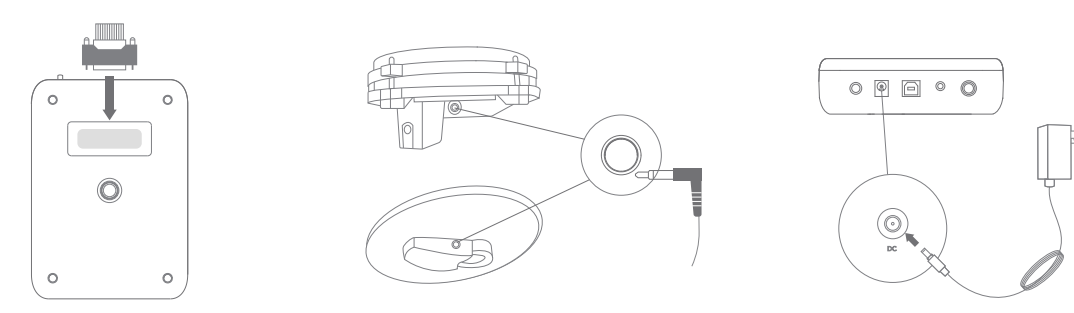

Figure 2. Module and the Connecting Harness Connecting Harness and the Drum, Cymbal

Power Connection

### When using the electronic drum, the output device must be connected to play the drum sound or music sound. The connection of the device is as follows:

### Connect headphone

Insert the 3.5mm headphone plug into the [PHONE] interface under the module, and the playing sound will come out from the headphone.

### Connect the speaker

Insert the 6.5mm speaker audio cable plug into the [OUTPUT] interface on the top of the module, and the playing sound will come out from the speaker.

Note: When connecting the speaker, please keep the sound module off and adjust the volume of the sound to the lowest.

In addition, this product does not include speakers, if you need one, you can contact customer service to buy one.

### Connect external audio equipment

MP3 / CD player or other external sound can be connected to the module through the 3.5mm AUX IN jack at the top.

Connect one end of the audio cable to the 3.5mm AUX IN jack, and the other end to MP3 / CD and other audio players. Enjoy the perfect speaker to enrich your performance.

### Connect Bluetooth

The module has Bluetooth feature. You can connect to "The ONE Drum EDM200" via Bluetooth to play external audio or perform MIDI arrangement.

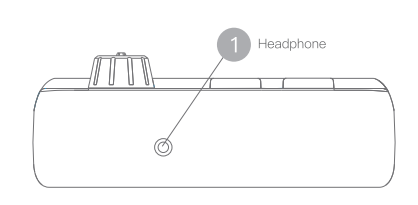

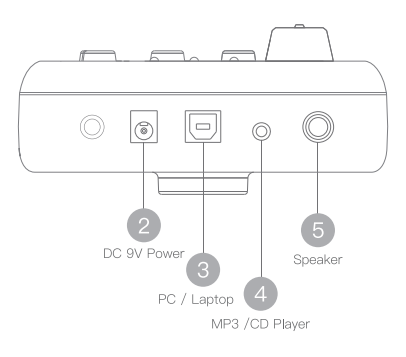

### **Drum Kit Selection**

A drum kit is a combination of all drum pads, cymbal timbres, and parameters. There are 2 methods as below to setting:

#### Invoke the Pre-install Drum Kit Modes

We have preset 35 drum kit modes in the module, so you can invoke quickly to meet different performance needs. The invoking methods are as follows:

1. Power on the module, it will enter the drum setting selection interface by default, the [KIT] indicator will be on, and the display will show current drum kit number (Figure xx).

2. Click or long press [-] or [+] to quickly select 35 preset drum kit modes. See the appendix for detailed modes.

3. Use the mode directly after selection.

#### **Drum Kit Customization**

You can customize the timbre or other parameters of the drum kit, and save the record for the next quick invoking. The steps are as follows:

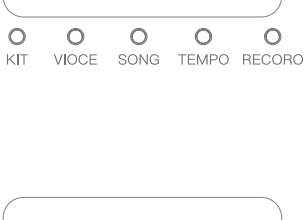

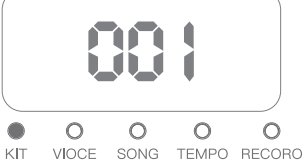

#### Set drum kit parameters

1. After boot, the module will enter the drum kit selection interface by default, and click the [SETUP] button to enter the drum kit setting interface. The [KIT] indicator flashes slowly, and the display will show the current timbre number (Figure xx).

2. Click the [PLAY/STOP] button to switch the parameters such as timbre, volume, and phase. For details, see the column of parameters shown in Table 1. After selecting the parameters, click [-] or [+] to adjust the parameter values.

3. Strike the drum pad or cymbal you want to set with a drumstick, then you can switch to the related parameter setting interface, (you need to step the hi-hat pedal and kick drum pedal once), and then click [-] / [+] to set the specific parameter values according to the method in Step 2.

Note: Switching between the drum pads and cymbals do not affect the parameter settings, and the previous data adjustments will be saved automatically.

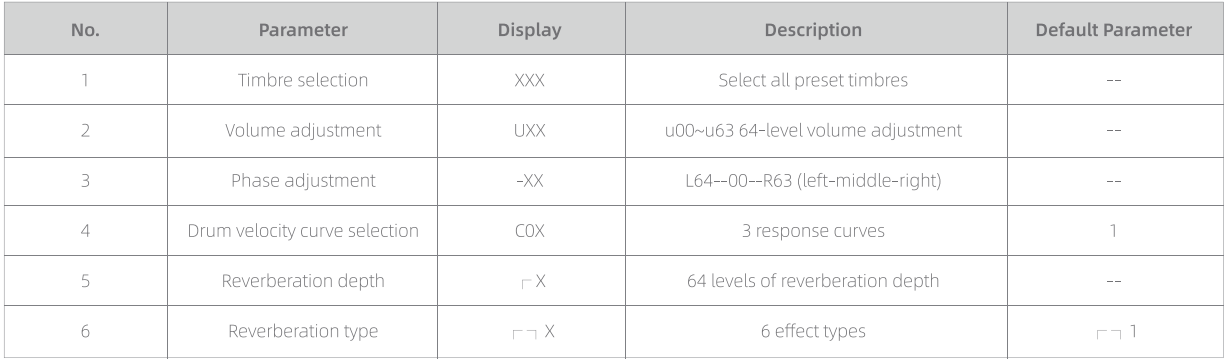

#### Table1. Drum Kit Parameters

Note: Parameter 1~4 is unique parameter for each pad and cymbal in the drum kit, and parameter 5~6 is the common parameters of the drum kit.

#### Save setting parameters

1. After setting the drum kit parameters, click [SETUP], and the [KIT] indicator flashes quickly to enter the number selection page (as shown at right).

2. Click [-] or [+] to select the number for the new drum kit.

3. After the number selected, click the [SETUP] button to save the set parameters and exit the drum setting.

4. Otherwise, click the [PAGE] button to exit the drum kit setting interface directly, and the parameters will not be saved.

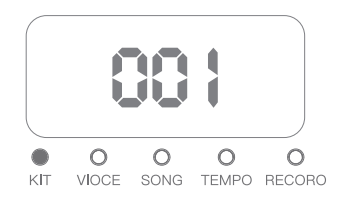

### **Timbre Selection**

You can define the timbre of each drum pad or cymbal separately to meet the performance needs for different scenes. The steps are as follows:

1. Click the [PAGE] button, and the [VOICE] indicator will light up to enter the timbre selection interface. The timbre number of KICK will be displayed on the display by default (Figure xxx).

2. Click or long press the [-] or [+] button to select the timbre, and strike the drum pad or cymbal to listen to the timbre until a satisfactory timbre is selected.

3. After the timbre setting of the current drum pad or cymbal is completed, strike the drum pad and cymbal to switch to the corresponding drum pad and cymbal, and repeat Step 2. Click or long press the [-] or [+] button to select the timbre until the timbres of all drum pads and cymbals are set, that is, the timbre setting is completed.

Note: the timbre parameters will not be saved after being changed. Once the drum is switched or shut down the narameters will be lost

### **Metronome**

1. Long press the [METRO] button to turn on / off the metronome.

2. After the metronome is turned on, click the [METRO] button, and the [TEMPO] indicator flashes slowly.

3. Click the [SETUP] button, and the [TEMPO] indicator flashes quickly to enter the metronome setting state. Click or long press the [-] or [+] button to adjust the metronome speed and song speed at the same time.

 $\circ$ 

 $KIT$ 

 $\triangle$ 

VIOCE

 $\bigcirc$ 

 $\Omega$ 

SONG TEMPO RECORD

 $\Omega$ 

4. Click the [PLAY/STOP] button to select the metronome parameters in Table 3. After the parameters are selected, click or long press the [-] or [+] button to select the metronome type.

5. After parameter adjusted, click [PAGE] to save parameters and exit metronome setting.

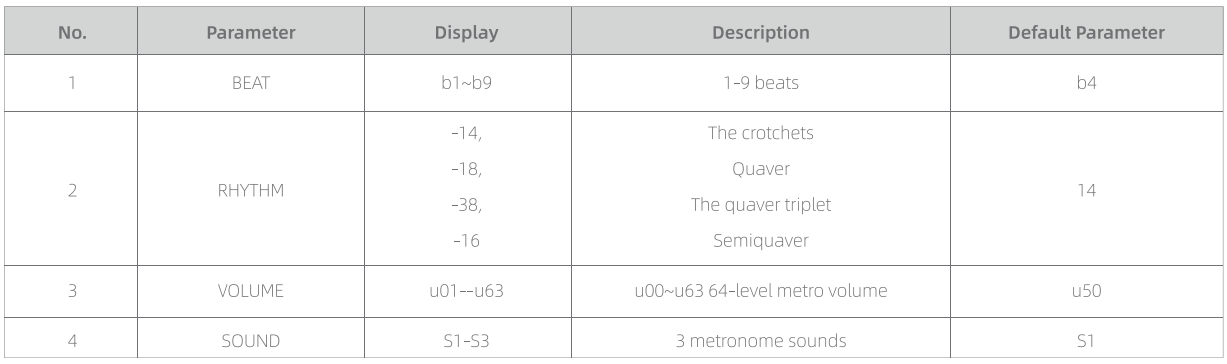

Table 3. Metronome Parameters

### **Song Play**

We have built-in 33 songs in the module (see the appendix for song names). You can enjoy a more extreme experience while listening to music and playing drums. The steps are as follows:

### Play the song

1. Double-click the [PAGE] button to turn on the [SONG] indicator to enter the song selection interface (Figure xxx).

2. Click or long press the [-] or [+] button to randomly select 33 built-in songs.

3. Click the [PLAY/STOP] button to control the song play and stop.

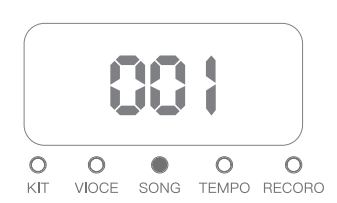

### 2 Select play mode

1. Double-click the [PAGE] button to enter the song selection interface, click the [SETUP] button, the [SONG] indicator flashes slowly, and the display displays the current song playing mode (Figure xxx).

2. Click [-] or [+] to switch the song playing mode. The corresponding display interfaces of the three playing modes are shown in Table 2.

3. After selecting the play mode, click [SETUP] to save and exit. Click [PAGE] to exit without saving.

### 3 Song setting

During the song playing, press the [PAGE] + [SETUP] two buttons at the same time to turn off or turn on the percussion part of the song.

### 4 Tempo adjustment

In drum kit selection, timbre selection, song play, recording, playback, or metronome, you can click the [METRO] button to adjust the song play tempo. The steps are as follows:

1. In the above state, click the [METRO] button, the [TEMPO] indicator flashes slowly, and the display shows the current song tempo value (Figure xxx).

2. Click or long press [-] or [+] to adjust the tempo value.

3. After the tempo adjusted, click the [PAGE] button, the [TEMPO] indicator will go out, and the set tempo value will be saved.

4. Exit the setting interface, and the music will be played under the new tempo.

Note: The tempo range is 30-280.

### **Record and Playback**

#### **Record settings**

1. Click the [RECORD] button in the drum kit selection and timbre selection interface, to enter the recording preparation state, the [RECORD] indicator flashes quickly, and the display interface is showing the file number.

2. Click [-] or [+] to select a number to save the record file.

3. When recording is preparing, strike any drum pad/cymbal or click the [RECORD] button again to start recording, and the record indicator light is on.

4. During recording, other parameters can be adjusted at will, the data will be recorded, and the recorded data will still be retained after shutdown.

5. During recording, click the [RECORD] button to stop the recording immediately, the record indicator goes out and the data is saved automatically.

Tip: When the recording memory is insufficient, the recording will automatically stop and save the recorded data, and return to the drum kit selection or timbre selection interface

Note: During recording, the metronome can be switched on or off, but will not be recorded. If the metronome is turned on first and then the record start, the metronome will automatically align with the recording.

### Playback

After recording, the saved file is used as a playable song. Double click the [PAGE] button, turn on the [SONG] indicator, enter the song selection interface, and find the saved file to play.

See Song Play instruction above for detailed operation.

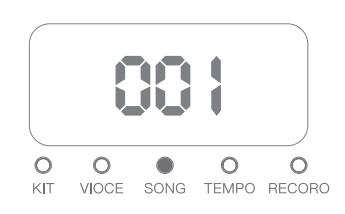

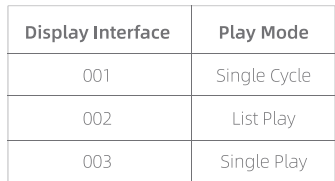

Table 2. Song Play Mode Options

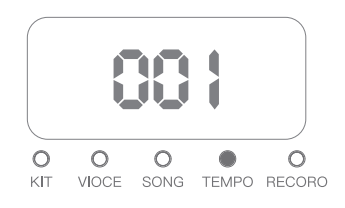

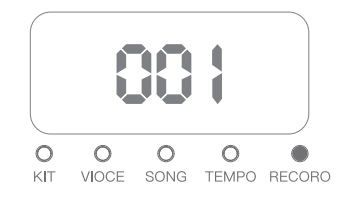

### **System Settings**

1. The device will enter the drum kit selection interface by default after boot, double-click the [PAGE] button, the [VOICE] indicator will light up.

2. Click the [SETUP] button, the [VOICE] indicator flashes quickly, to enter the system setting state.

3. Under the system setting state, click [PLAY/STOP] to select the parameters in Table 3, and click [-] or [+] to set the parameters.

3. Click the [SETUP] button again, the [VOICE] indicator will light up, then the system setting will be saved and exited. Otherwise, click the [PAGE] button to exit the system setting directly without save the set.

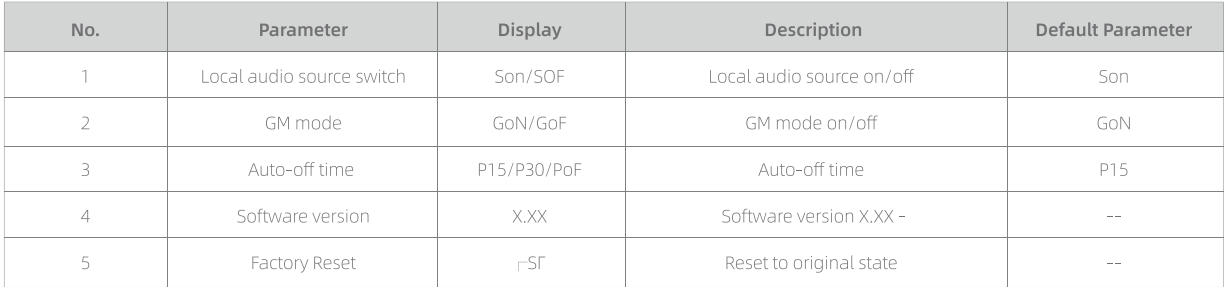

Table 3. System Settings Parameter

#### The system setting parameters are described in detail as follows:

Local sound source switch: When striking the drum, the module can send out MIDI codes and sound itself. This setting can turn off the local audio source sound.

GM mode: There are two response modes for channel 10 of the module USB-MIDI IN. When GM is turned on, channel 10 responds according to the GM standard. When GM is turned off, the MIDI code received by channel 10 is output to the module.

Auto-off time: The module will shut down automatically when it is not triggered or played for a period. The auto-off time can be set to 15 minutes, 30 minutes or disable. The corresponding displays are P15, P30 and PoF respectively.

Software version number: The software version number is only displayed and does not respond to any operation. In the system setting, click the [PLAY/STOP] button to select "software version number", and the x.xx on display indicates the software version.

#### **Factory reset:**

Factory reset will restore the drum calibration parameters and various setting parameters to the factory state, and the user's drum settings and recording files will be deleted. The steps are as follows:

1. Enter the System Settings state (see above guide), and click the [PLAY/STOP] button until  $\overline{\phantom{a}}$   $\overline{\phantom{a}}$  SF is displayed on the display interface (Figure xxx), then you entered the [Factory Reset].

2. Click the [+] button, the [VOICE] indicator will flash quickly and wait for confirmation. If you click the button [PAGE] at this time, the setting will be cancelled.

3. Click [+] button again, the module will be restored to the factory state.

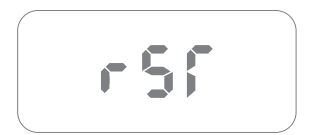

## **Calibration Trigger**

When the product is used for a period or there is change of the installation method, it may cause the change of trigger signal, the deterioration of the touch response to the trigger, or the crosstalk between the triggers, which may affect normal use, then the system needs to be back to the best state by triggering the calibration function. The steps are as below:

1. Turn on the power supply, the system enters the drum kit selection, and the [KIT] indicator light is on.

2. Press and hold the [SETUP] button until the display interface is as shown in the figure below, the three dots flash at the same time, and the current drum pad/cymbal position is displayed.

3. The positions of drum pads and cymbals corresponding to the display interface are shown in Table 4, click [PLAY/STOP] to switch the positions of drums and cymbals to be calibrated.

4. Strike the place of the drum pad or cymbal corresponding to the display interface with the maximum force of normal performance, and the interval of continuous striking is  $0.5 \sim 1$ s until the tinkling sound can be heard, which means the calibration of the current drum pad or cymbal is complete.

5. Click the [PLAY/STOP] button to switch the positions of drum pads and cymbals, and repeat the last step until all drum pads and cymbals are calibrated. The hi-hat pedal and kick pedal only need to be stepped down and released quickly.

6. Click the [SETUP] button to save the calibration data and exit. After restarting, the new calibration parameters can be used.

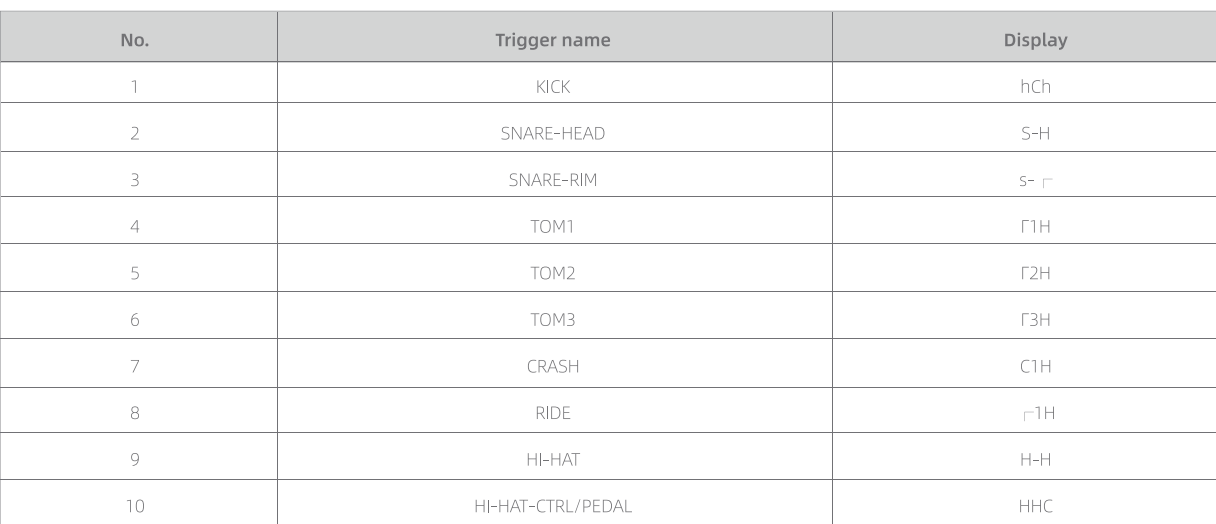

Table 4. Drum Pads and Cymbals Corresponding to the Display Interface

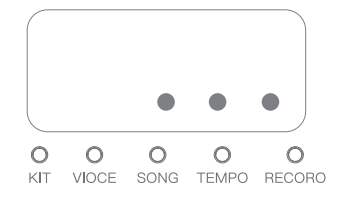

# Product Specifications

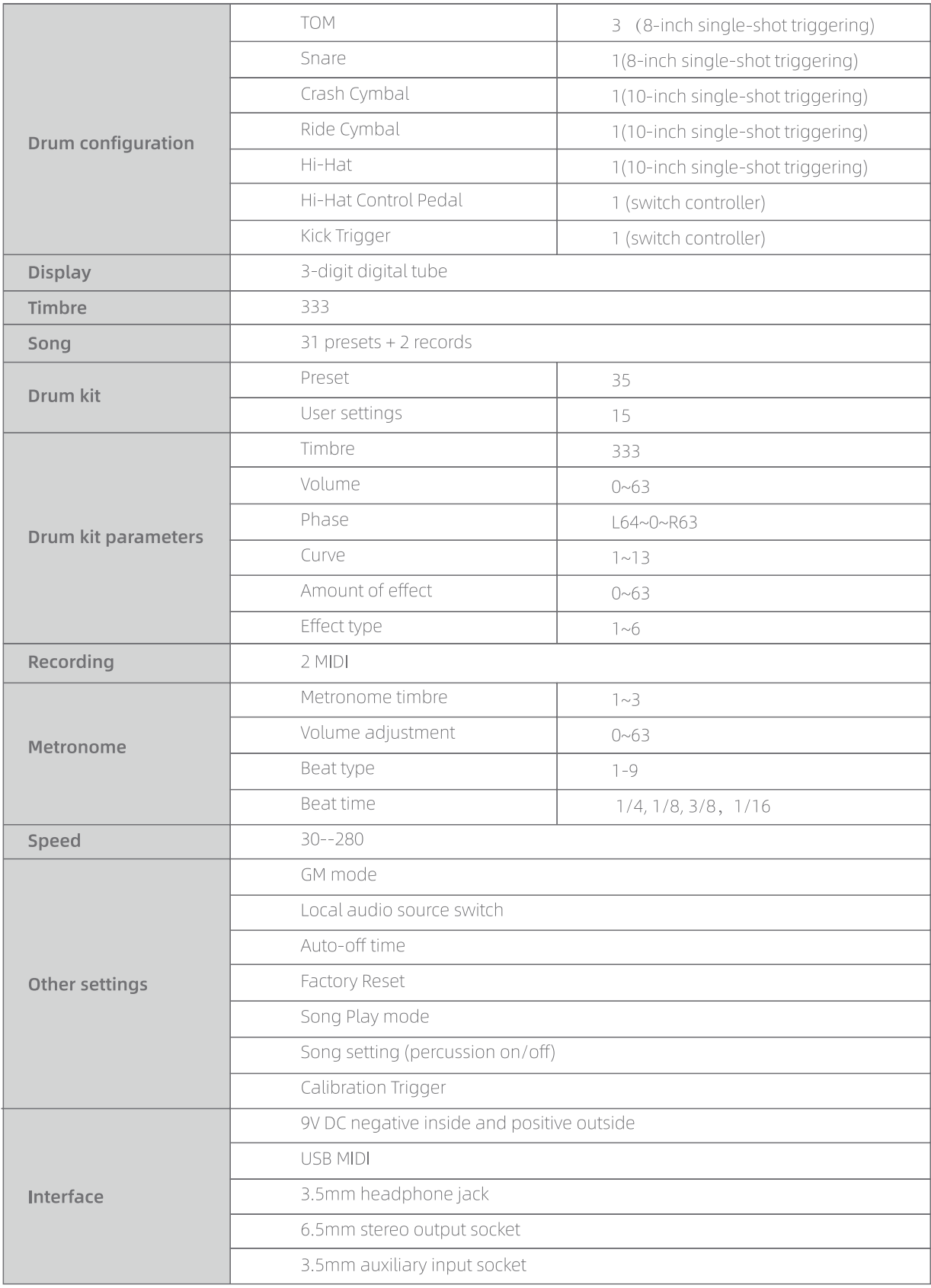

## Cautions

### **Assembling**

Do not disassemble or modify the parts of this product. Otherwise, it may cause electric shock, fire, personal injury, or product failure. The metal parts of the product has sharp angles. Please be careful when touching these parts to avoid injury. Please tighten the fixing screws and fasteners. Otherwise, it may tip over and cause injury when in use. Please bundle the connecting cables carefully to avoid tripping.

#### Power

Please connect the specified power adapter to a power outlet with the correct voltage. Do not use a power supply whose voltage does not match the equipment. Please disconnect the power supply when the equipment is not in use or during thunderstorm and storm.

#### Connection

Please turn off the power switch of all devices before connecting the product to other devices, to prevent equipment failure or damage to other equipment.

#### Placement

Do not place the device in the following environment to avoid deformation, discoloration, or other more serious damages: direct sunlight, near heaters, dusty, high temperature, high humidity, or locations that may cause strong vibrations or shocks, or close to magnetic fields.

#### Interference to other devices

There may be interference if the device is placed around other electronic devices. When in use, please keep a proper distance from other electronic devices.

#### $\overline{\phantom{a}}$  Product care $\overline{\phantom{a}}$

Only soft and dry cloth can be used to clean this device. Do not use paint thinners, solvents, cleaning fluids, or chemical-soaked cloths. Do not apply excessive force to switches or control buttons. This equipment is best used in the following environments: Temperature: 59 F ~ 95 F, Humidity: <75%

#### Trouble shooting

Avoid metal or other debris into the equipment, as it may cause failure. If this happens, unplug the power plug. Then the equipment should be inspected by a qualified repairman. Before moving the device, disconnect all power supplies.

#### $\left(\right.$  Warning  $\left.\right)$

The normal function of this product may be subject to strong electromagnetic interference. If this happens, simply follow the instructions to restore the product to its original settings. If the function cannot be restored, please use the product in other places.

## Appendix

### **Drum Kit List**

### **Song List**

### Warnung

Die normalen Funktionen dieses Produkts können unter starken elektromagnetischen Störungen leiden.

Wenn dies geschieht, folgen Sie einfach den Anweisungen und setzen Sie das Produkt seine ursprünglichen Einstellungen zurück.

Wenn die Funktion des Produkts nicht wiederhergestellt werden kann, bitte verwenden Sie das Produkt an einem anderen Ort.

### **Packliste**

Sehr geehrte Benutzerinnen und Benutzer, wenn Sie dieses Produkt kaufen, überprüfen Sie bitte die Vollständigkeit der folgenden Artikel.

· Audioquelle · Netzteil · Trommelständer  $\bullet$  Trommelscheiben x 4  $\bullet$  Pedal x 2 · Trommelstöcke · Kabels · Benutzerhandbuch · Zimbel x 3 ■ Kopfhörer · Werkzeugsatz

### **Montage**

Zerlegen oder modifizieren Sie keinerlei Teil dieses Produkts. Andernfalls kann es zu Stromschlägen, Bränden, Personenschäden oder Produktausfällen kommen.

An der Spitze des Metallteils des Produkts ist es sehr scharf. Seien Sie vorsichtig, um Verletzungen zu vermeiden, wenn Sie dieses Teil berühren.

Sie müssen die Befestigungsschrauben und Befestigungselemente festziehen. Andernfalls kann es zum Umkippen und zu den Personenschäden verursachen.

Bitte binden Sie das Verbindungskabel sorgfältig an, um Stolpern zu vermeiden.

### Vorsichtsmaßnahmen

Bitte lesen Sie vor der Nutzung die folgenden Punkte sorgfältig durch.Bitte bewahren Sie dieses Handbuch an einem sicheren Ort auf, damit Sie es in Zukunft jederzeit nachlesen können.

### Elektrische Energieversorgung

Verbinden Sie das angegebene Netzteil mit einer Steckdose mit der richtigen Spannung. Nutzen Sie keine Stromversorgung, deren Spannung zu dem Gerät nicht passt. Trennen Sie die Stromversorgung, wenn Sie das Gerät nicht nutzen oder während eines Donnerwetters.

### Verbindung

Bevor Sie dieses Produkt an anderen Geräten anschließen, schalten Sie die Schalter aller Geräte aus.Dadurch werden Geräteausfälle oder Schäden an anderen Geräten verhindert.

### Position

Stellen Sie das Gerät nicht in den folgenden Umgebungen, um Verformungen, Verfärbungen oder andere schwerwiegendere Schäden am Gerät zu vermeiden:

Direkt unter Sonnenstrahlung, an der Heizung, staubig, bei hohen Temperaturen, bei hoher Luftfeuchtigkeit oder an einem Ort, an dem starke Vibrationen oder Stöße auftreten können, in der Nähe eines Magnetfeldes.

### Störungen von anderen Geräten

Wenn Sie dieses Geräts an anderen elektronischen Geräte platzieren, kann das zu Interferenzen führen. Halten Sie bei der Verwendung dieses Geräts einen angemessenen Abstand zu anderen elektronischen Geräten ein.

### Instandhaltung

Reinigen Sie das Gerät nur mit einem weichen und trockenen Tuch.

Verwenden Sie keine Farbverdünner, Lösungsmittel, Reinigungsflüssigkeiten oder chemikaliengetränkten Tücher.

Wenden Sie keine übermäßige Kraft auf Schalter oder Bedientasten an.

Dieses Gerät wird am besten in den folgenden Umgebungen verwendet:Temperatur: 15 °C ~ 35 °C, Luftfeuchtigkeit: <75%

### Fehlerbehandlung

Vermeiden Sie, Metall oder andere Ablagerungen in das Gerät einzudringen, die Fehlfunktionen verursachen können. Wenn das Gerät ausfällt, ziehen Sie den Stecker ab.

Dann bitten Sie qualifiziertes Wartungspersonal, das Gerät zu überprüfen.Bevor Sie das Gerät bewegen, trennen Sie alle Stromquellen.

### **Panel und Schnittstelle**

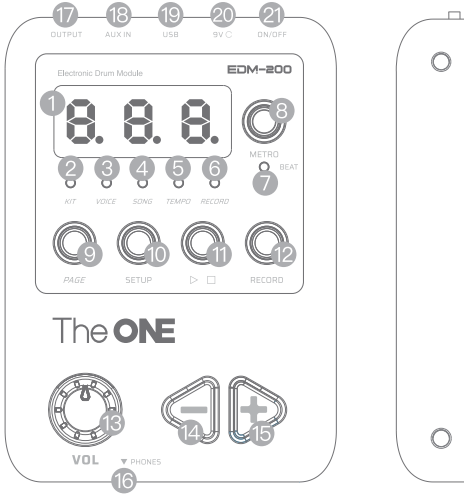

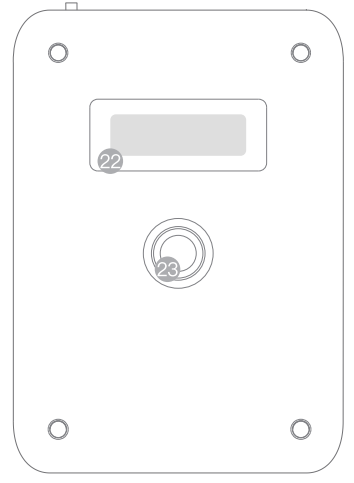

- 1. 3-stellige und 7-Segment-Digitalröhrenanzeige
- 2. Anzeige des Trommelsatzes (KIT)
- 3. Anzeige der Klangfarbe (VOICE)
- 4. Lied-Anzeige (SONG)
- 5. Geschwindigkeitsanzeige (TEMPO)
- 6. Anzeige der Tonaufnahme (RECORD)
- 7. Schlagstakts-Anzeige (BEAT)
- 8. Taste [Metronom (METRO)]
- 9. Taste [Funktionsauswahl- (PAGE)]
- 10. Taste [Einstellung (SETUP)]
- 11. Taste [Spielen/Stoppen (PLAY/STOP)]
- 12. Taste [Tonaufnahme (RECORD)]
- 13. Drehknopf [Haupttonstärke (VOL)]
- 14. [-]Rückwärts-Taste
- 15. [+]Vorwärts-Taste
- 16. Kopfhöreranschluss
- 17. Signalausgangsschnittstelle
- 18. Hilfseingangsschnittstelle
- 19. USB Schnittstelle
- 20. Stromschnittstelle
- 21. Stromschalter
- 22. Trommelkabelschnittstelle
- 23. Halter für Audioquelle

Es gibt zwei Möglichkeiten, die Bedienfeldtasten zu bedienen;

Klicken: Drücken Sie die Taste und lassen Sie diese sofort frei

Drücken und halten: Drücken Sie die Taste und halten Sie über 0,5 Sekunden und dann diese freilassen.

Diese Begriffe werden unten verwendet und werden nicht mehr erklärt.

### Verbinden Sie das Gerät

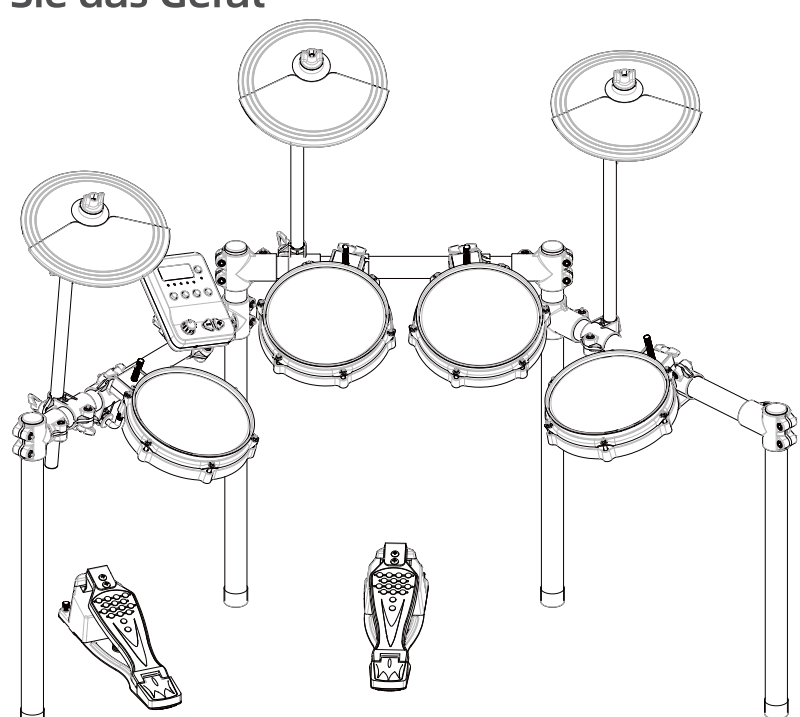

Schließen Sie den Tongenerator mit dem Trigger an, wie in der Abbildung gezeigt. Am Ende des Triggerkabelsteckers befindet sich eine Markierung. Stecken Sie den Triggerkabelstecker in die entsprechende Triggerschnittstelle gemäß der Markierung ein.

Verbinden Sie die Stromversorgung und die externen Geräte wie in der Abbildung dargestellt. Die Stromversorgung muss angeschlossen werden, und als Ausgabegerät muss mindestens ein Paar Kopfhörer oder ein Lautsprecher angeschlossen sein.

### Die erste Benutzung

#### Grundbedienung

Klicken Sie auf die Taste [Funktionsauswahl (PAGE)]. Sie können zwischen den Trommel-, Klangfarben- und Lied-Funktionen umschalten und die entsprechende Anzeige leuchtet auf. Klicken Sie auf die Taste [-] oder [+], um Trommelsatz, Klangfarbe und Lied auszuwählen.

Klicken Sie auf die Taste [Einstellungen (SETUP)], um auf die Parametereinstellungen zuzugreifen.

Klicken Sie auf die Taste [Spielen/Stoppen (PLAY/STOP)], um Abspielen und Stoppen des Liedes und der Tonaufnahme zu steuern.

Klicken Sie auf die Taste [Tonaufnahme (RECORD)] , um zwischen Tonaufnahme und Aufnahmewiedergabe zu wechseln.

Klicken Sie auf die Taste [Metronom (METRO)], um die Metronom-Funktion ein- und auszuschalten

Für eine detaillierte Funktionsbedienung folgen Sie bitte der Beschreibung jeder Funktion.

#### Verbindung über Bluetooth

Der Tongenerator verfügt über die Bluetooth-Funktion. Sie können sich über Bluetooth mit "The ONE Drum EDM200" verbinden, um externes Audio abzuspielen oder MIDI-Arrangements durchzuführen.

### Bedienen der Trommelsatz-Funktionen

#### Trommelsatz-Auswahl

Ein Trommelsatz ist eine Kombination aller Trommelscheiben, Zimbelklangfarben und Parameter. Durch die Auswahl verschiedener Trommeln können Sie schnell verschiedene Töne abspielen. Neben dem voreingestellten Trommel bietet der Tongenerator auch benutzerdefiniertes Trommelsätze an, deren benutzerdefinierte Klangfarben kombiniert werden können und gespeichert werden können, so dass die Benutzer sie schnell aufrufen können.

Nach dem Einschalten des Gerätes, wird die standardmäßig voreingestellte Trommel-Auswahl-Schnittstelle ausgewählt und leuchtet die Trommelsatz-Anzeige (KIT) auf. Klicken Sie auf die Taste [-] oder [+], kann die Trommel gewählt werden. Die digitale Röhrenanzeige wird Seriennummer des Trommelsatzes darstellen. Drücken und halten Sie die Taste [-] oder [+] bei der Auswahl der Trommel, wobei die Seriennummer der Trommel schnell abnehmen und erhöhen kann, um die schnelle Auswahl zu erzielen.

#### Einstellung der Trommeln

Treten Sie in den Einstellungsstatus ein: Klicken Sie in der Trommelsatz-Auswahlschnittstelle auf die Taste [Einstellungen (SETUP)], um die Trommelsatz-Einstellungsschnittstelle aufzurufen, und die Trommelsatz-Anzeige (KIT) blinkt langsam.

Einstellung der Parameter: In der Trommelsatz-Einstellungsschnittstelle drücken Sie die Taste [Spielen/Stoppen(PLAY/STOP)], um die Trommelsatz-Parameter auszuwählen, und klicken Sie auf die Taste [-] oder [+], um die Parameter einzustellen.

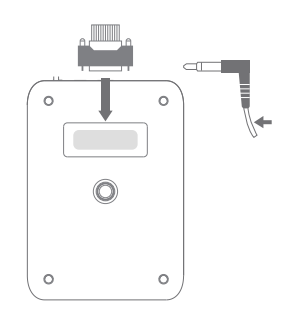

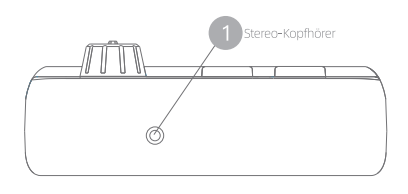

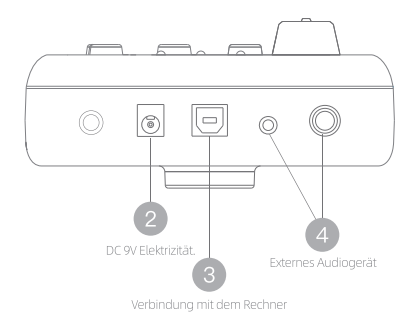

Umschalten zwischen Trommelscheiben und Becken: Schlagen Sie die Trommelscheiben und die Becken in der Trommelsatz-Einstellungsschnittstelle an, und die Parametereinstellung wird automatisch auf den entsprechenden Trommelscheibenkanal und den entsprechenden Becken-Kanal umgeschaltet. Nach dem Umschalten der Kanäle werden die zuvor eingestellten Parameter automatisch gespeichert. Das Umschalten zwischen Trommelscheiben- und Becken-Kanälen hat keinen Einfluss auf die Parametereinstellung. Zum Beispiel: Wenn Sie die Tonstärke von der Schnarrtrommel einstellen, tippen Sie auf der Tomtom-Trommel 1 (TOM1), wechseln Sie zu der Tomtom-Trommel 1 (TOM1)-Einstellungen, danach ist die Parametereinstellungsschnittstelle immer noch Tonstärkeanpassung, und die nächste Anpassung ist Tomtom-Trommel 1 (TOM1)-Tonstärke.

Verlassen des Einstellungsstatus, Methode 1: Klicken Sie in der Trommelsatz-Einstellungsschnittstelle erneut auf die Taste [Einstellungs(SETUP)], um die Trommelsatz-Einstellungsschnittstelle zu verlassen. Die Trommelsatz-Anzeige (KIT) blinkt schnell und es wartet darauf, eine benutzer-definierte Trommelsatz-Nummer (KIT) auszuwählen, um die Einstellungen zu speichern, die Digitalröhre zeigt xxx an; Klicken Sie auf die Taste [-] oder [+], um die benutzer-definierte Trommelsatz-(KIT)-Nummer auszuwählen, und klicken Sie dann erneut auf die Taste [Einstellungs (SETUP)]. Die eingestellten Parameter werden im entsprechenden benutzer-definierten Trommelsatz gespeichert und der Einstellungsstatus wird verlassen, die Trommelsatz-Anzeige (KIT) leuchtet auf und die Digitalröhre zeigt die Trommelsatz-Seriennummer (KIT) an.

Verlassen des Einstellungsstatus, Methode 2 : Klicken Sie im Trommelsatz-Einstellungsmenü auf die Taste [Funktionsauswahl (PAGE)] und verlassen Sie direkt das Trommelsatz-Einstellungsmenü, ohne die Parameter zu speichern. Die Trommelsatz-Anzeige (KIT) leuchtet auf und die Digitaleröhre zeigt die Trommelsatz-Seriennummer an.

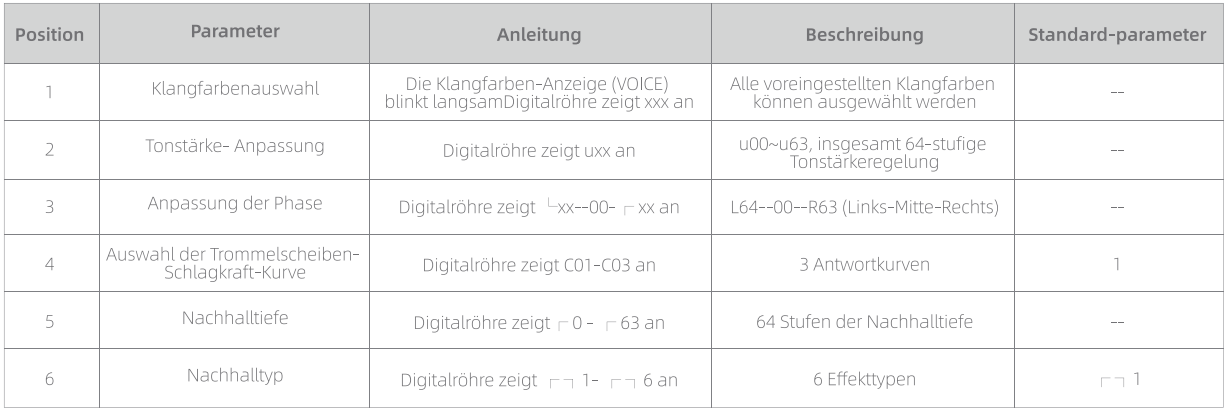

#### Trommelsatz-Parameter

Die Parameter 1 bis 4 sind einzigartige Parameter für jede Trommelscheibe und jedes Becken im Trommelsatz, und die Parameter 5 bis 6 sind die gemeinsamen Parameter des Trommelsatzes.

#### **Betriebsdemonstration**

Startbedingung: Schalten Sie das Gerät ein und rufen Sie das Trommelsatz-Auswahlmenü auf. Die Trommelsatz-Anzeige (KIT) leuchtet auf und die Digitalröhre zeigt die Trommelsatz-Seriennummer an.

Klicken Sie auf die Taste [Einstellungen (SETUP)], um die Trommelsatz-Einstellungsschnittstelle aufzurufen, die Trommelsatz-Anzeige blinkt langsam und die Digitaleröhre zeigt die Nummer der Klangfarbe der Kicktrommel an. Klicken oder halten Sie die Taste [-] oder [+], um eine Klangfarbe auszuwählen, und schlagen Sie die Kicktrommel (KICK) an, um die ausgewählte Klangfarbe zu hören, bis Sie damit zufrieden sind.

Klicken Sie auf die Taste [Spielen/Stoppen (play /stop)], um andere Parameter auszuwählen. Klicken Sie kontinuierlich, um Parameter 1~6 in der obigen Tabelle auszuwählen.

Schlagen Sie andere Trommelscheiben wie die Tomtom-Trommel 1 (TOM1) an, die zuvor eingestellten Parameter werden sofort für die Kicktrommel (KICK) gespeichert und wechseln zur Tomtom-Trommel 1 (TOM1); Die nächste Einstellungen sind für die Parameter von der Tomtom-Trommel 1 (TOM1). Die Parameter 1 bis 4 variieren mit den Trommelscheiben, und die Parameter 5 bis 6 ändern sich nicht mit den Trommelscheiben. Sie sind die gemeinsamen Parameter des gesamten Trommelsatzes.

Nachdem Sie alle Parameter eingestellt haben, klicken Sie auf die Taste [Einstellung (SETUP)], die Trommelsatz-Anzeige (KIT) blinkt schnell und die Digitalröhre zeigt xxx an. Klicken Sie auf [-] oder [+], um die benutzer-definierte Trommelsatz-Nummer auszuwählen, die zum Speichern der eingestellten Trommelsatz-Parameter verwendet wird. Klicken Sie erneut auf die Taste [Einstellung (SETUP)], die eingestellten Parameter werden für den entsprechenden benutzer-definerten Trommelsatz gespeichert und der Einstellungsstatus wird verlassen. Die Trommelsatz-Anzeige (KIT) leuchtet auf und die Digitalröhre zeigt die Trommelsatz(KIT)-Seriennummer an.

In jedem Moment des Trommelsatz-Einstellungsstatuses, klicken Sie auf die Taste [Funktionsauswahl (PAGE)], werden die Parameter nicht gespeichert und verläßt der Trommelsatz-Einstellungsstatus direkt. Die Trommelsatz-Anzeige (KIT) leuchtet auf und die Digitalröhre zeigt die Trommelsatz-Seriennummer (KIT) an.

### Auswahl der Klangfarben

Klicken Sie auf die Taste [Funktionsauswahl (PAGE)], um die Klangfarben-Anzeige (VOICE) einzuschalten und das Klangfarben-Auswahlmenü aufzurufen.

Rufen Sie die Klangfarbenauswahl-Schnittstelle auf, die Klangfarbennummer der Kicktrommel (KICK) wird standardmäßig angezeigt. Klicken oder halten Sie die Taste [-] oder [+] gedrückt, um die Klangfarbe auszuwählen, schlagen Sie die Kicktrommel (KICK) an, um die ausgewählte Klangfarbe anzuhören, bis Sie damit zufrieden sind.

Schlagen Sie andere Trommelscheiben und Becken an, zeigt die digitale Röhrenanzeige sofort die Klangfarbennummern anderer Trommelscheiben und Becken an. Klicken oder halten Sie die Taste [-] oder [+], um die Klangfarben anderer Trommelscheiben und Becken zu ändern. Diese Parameter werden nach den Änderungen nicht gespeichert. Wenn der Trommelsatz wechselt oder das Gerät ausgeschaltet wird, gehen die Parameter verloren.

### Lied-Wiedergabe

Klicken Sie auf die Taste [Funktionsauswahl (PAGE)], damit die Lied-Anzeige (SONG) aufleuchtet und das Lied-Auswahlmenü aufgerufen wird.

Rufen Sie die Liedauswahl-Schnittstelle auf, klicken oder halten Sie die Taste [-] oder [+], um ein Lied auszuwählen. Und klicken Sie auf die Taste [Spielen/Stoppen (PLAY/STOP)], um die Lied-Wiedergabe zu steuern.

Klicken Sie in der Liedauswahl-Schnittstelle auf die Taste [Einstellung (SETUP)] und die Lied-Anzeige (SONG) blinkt langsam. Wenn Sie den Lied-Spiel-Modus wechseln, zeigt die entsprechende digitale Röhrenanzeige 001/002/003. Die entsprechenden drei Modi sind Einzelschleife, Listenschleife, Einzelwiedergabe. Klicken Sie nach der Änderung an der Einstellung des Wiedergabemoduses auf die Taste [Einstellung (SETUP)], die Einstellung wird gespeichert und das Menü wird verlassen. Und klicken Sie auf die Taste [Funktionsauswahl (PAGE)], um das Menü ohne Speichern zu verlassen.

Während der Lied-Wiedergabe können Sie auf die Taste [Funktionsauswahl (PAGE)] klicken, um zu den Trommelsatz- und Klangfarbenauswahl-Schnittstellen zu wechseln. Klicken Sie in diesen Schnittstellen auf die Taste [Spielen/Stoppen (PLAY/STOP)], um die Lied-Wiedergabe zu stoppen.

Klicken Sie auf die Tastenkombination [Funktionsauswahl (PAGE)] + [Einstellung (SETUP)], um die Schlagzeug-Stimme des Liedes im Lied-Wiedergabezustand auszuschalten, so dass es das Lied synchronisiert. Klicken Sie erneut auf die Tastenkombination [Funktionsauswahl (PAGE)] + [Einstellung (SETUP)], um die Schlagzeug-Stimme des Liedes wiederherzustellen.

### Geschwindigkeitseinstellung

Nach der Einschaltung der Trommelsatz-Auswahl, Klangfarbenauswahl, Lied-Wiedergabe, Tonaufnahme, Wiedergabe und des Metronoms, können Sie auf die Taste [Metronom(METRO)] klicken, um in den Geschwindigkeitsanpassungsstatus zu gelangen. Die Geschwindigkeits-Anzeige (TEMPO) blinkt langsam und die digitale Röhrenanzeige zeigt den Geschwindigkeitswert an. Klicken oder halten Sie die Taste [-] oder [+], um den Geschwindigkeitswert anzupassen. Klicken Sie im Geschwindigkeitseinstellungszustand auf die Taste [Funktionsauswahl (PAGE)], kehrt der Tongenerator in den Zustand vor der Geschwindigkeitseinstellung zurück und die Geschwindigkeits-Anzeige (TEMPO) erlischt.

Im Zustand der Geschwindigkeitsanpassung, klicken Sie auf die Taste [Einstellung (SETUP)], um den Metronom-Einstellungsstatus aufzurufen. Eine detaillierte Beschreibung finden Sie im Abschnitt Metronomeinstellungen.

Achtung: Der Geschwindigkeitseinstellungsbereich beträgt 30-280.

### **Metronom**

Halten Sie die Taste [Metronom(METRO)] gedrückt, um das Metronom ein-/auszuschalten

### Einstellung des Metronoms

Rufen Sie den Metronom-Einstellungsstatus auf: Klicken Sie auf die Taste [Metronom (METRO)], blinkt die Geschwindigkeits-Anzeige (TEMPO) langsam. Klicken Sie dann auf die Taste [Einstellung (SETUP)], blinkt die Geschwindigkeits-Anzeige (TEMPO) schnell und wechselt es in den Metronom-Einstellungszustand.

Einstellung der Parameter: Im Zustand der Metronom-Einstellung, klicken Sie auf die Taste [Spielen/Stoppen(PLAY/STOP)], um Parameter auszuwählen; Klicken oder halten Sie die Taste [-] oder [+], um die Parameter anzupassen.

Verlassen des Einstellungsstatus vom Metronom, Methode 1: Beim Status der Metronom-Einstellung, klicken Sie auf die Taste [Einstellung(SETUP)], um zum Status der Geschwindigkeitseinstellung zurückzukehren. Die eingestellten Parameter werden automatisch gespeichert und die Geschwindigkeits-Anzeige (TEMPO) erlischt.

Verlassen des Einstellungsstatus vom Metronom, Methode 2: Beim Status der Metronom-Einstellung, klicken Sie auf die Taste [Funktionsauswahl (PAGE)]. Der Tongenerator kehrt direkt in den Zustand vor der Geschwindigkeitsanpassung zurück. Die Geschwindigkeits-Anzeige (TEMPO) erlischt und die eingestellten Parameter werden nicht gespeichert.

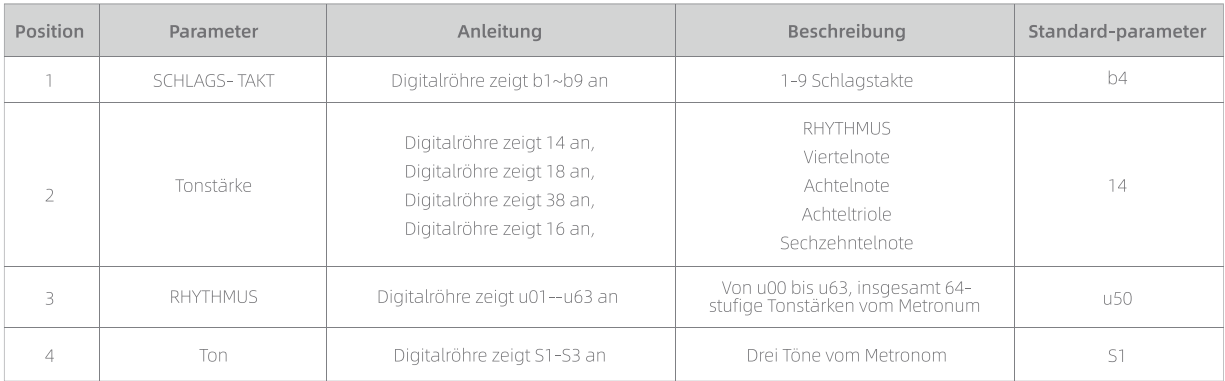

Metronomparameter

### **Demonstration der Operation**

Startbedingung: Führen Sie beim Einschalten keine Operation aus, wechselt das System in den Trommelsatz-Auswahlstatus. Die Trommelsatz-Anzeige (KJT) leuchtet auf.

Klicken Sie auf die Taste [Metronom(METRO)], und die Geschwindigkeits-Anzeige (TEMPO) wird langsam blinken. Klicken Sie dann auf die Taste [Einstellung (SETUP)], die Geschwindigkeits-Anzeige (TEMPO) blinkt schnell und Sie gelangen in den Metronom-Einstellungszustand.

Betreten Sie zuerst den Einstellungszustand, die Schlagstakt(BEAT)-Parameter werden standardmäßig angezeigt, die digitale Röhre zeigt b4 an. Klicken Sie dann auf die Taste [-] oder [+], um b1-b9 auszuwählen.

Klicken Sie auf die Taste [Spielen/Stoppen(PLAY/STOP)], um den Parameter auf den Rhythmus (RHYTHM) umzuschalten. Die digitale Röhrenanzeige zeigt 14 an. Klicken Sie auf die Taste [-] oder [+], um 14/18/38/16 usw. auszuwählen.

Klicken Sie kontinuierlich auf die Taste [Spielen/Stoppen(PLAY/STOP)], um zwischen den 4 Parametern in der obigen Tabelle zu wechseln.

Nachdem die Parametereinstellung abgeschlossen ist, klicken Sie auf die Taste [Einstellung(SETUP)] und die eingestellten Parameter werden automatisch gespeichert.

Beim Status der Parametereinstellung, klicken Sie auf die Taste [Funktionsauswahl (PAGE)]; Der Tongenerator kehrt direkt in den Zustand vor der Geschwindigkeitsanpassung zurück; Die Geschwindigkeits-Anzeige (TEMPO) erlischt und die eingestellten Parameter werden nicht gespeichert..

Achtung: Wenn das Metronom eingeschaltet ist, werden die Parameter des Schlagstaktes (BEAT) und des Rhythmuses (RHYTHM) erst zum Beginn des nächsten Takts aktualisiert; Die Schlagstakt-Anzeige (BEAT) blinkt synchronisch mit dem Metronom, mit der Lied- oder Aufnahmewiedergabe.

### Tonaufnahme/Wiedergabe

### Tonaufnahme

Die Tonaufnahmefunktion kann alle Ihre Darbietungen aufzeichnen und im Arbeitsspeicher speichern. Die Daten werden beibehalten, auch wenn das Gerät ausgeschaltet ist.

Betreten Sie den Aufnahmevorbereitungsstatus: Unter den Trommelsatz- und Klangfarben-Auswahl-Schnittstellen, klicken Sie auf die Taste [TONAUFNAHME(RECORD)], um in den Aufnahmevorbereitungsstatus zu gelangen. Die Tonaufnahmeanzeige (RECORD) blinkt schnell und die Digitalröhre zeigt xxx an. Klicken Sie auf die Taste [-] oder [+], um eine Seriennummer zum Speichern der Tonaufnahme auszuwählen.

Die Tonaufnahme starten: Schlagen Sie im Tonaufnahmevorbereitungszustand eine beliebige Trommelscheibe oder klicken Sie erneut auf die Taste [AUFNAHME(RECORD)], um die Aufnahme zu starten. Die AUFNAHME-Anzeige (RECORD) leuchtet auf. Während des Aufnahmevorgangs können Trommelsatz, Klangfarbe, Geschwindigkeit usw. beliebig eingestellt werden und die Daten werden aufgezeichnet.

Tonaufnahme beenden, Methode 1: Klicken Sie während der Tonaufnahme auf die Taste [AUFNAHME(RECORD)], um die Aufnahmefunktion sofort zu stoppen. Die AUFNAHME-Anzeige (RECORD) erlischt und die Daten werden automatisch gespeichert.

Tonaufnahme beenden, Methode 2: Wenn der Aufnahmespeicher nicht ausreicht, stoppt die Aufnahme automatisch und speichert die aufgenommenen Daten. Die Aufnahme-Anzeige (RECORD) erlischt und es kehrt zur Trommelsatz-Auswahl-Schnittstelle oder zur Klangfarben-Auswahl-Schnittstelle zurück.

Achtung: Das Metronom kann während der Tonaufnahme ein- und ausgeschaltet werden, es wird jedoch nichts aufgenommen. Wenn Sie das Metronom zuerst einschalten und dann die Tonaufnahme starten, wird das Metronom automatisch mit der Tonaufnahme ausgerichtet.

### Aufnahmewiedergabe

Die aufgezeichnete Datei wird als Benutzerlied abgespielt, und die Operation ist gleich wie Abspielen des Liedes.

### **USB-MIDI-Funktion**

Verwenden Sie ein USB-Kabel, um den Tongenerator mit dem Rechner zu verbinden. Der Tongenerator kann auf die Musikinstrument-Digitalschnittstelle (MIDI)-Meldungen, die durch Rechner gesendet wurde, reagieren. Und der Tongenerator kann auch die MIDI-Meldungen an den Rechner senden. Die durch Tongenerator gesendeten und beantworteten MIDI-Meldungen entnehmen Sie bitte aus dem Anhang: MIDI-Ausführungstabelle.

### Systemeinstellungen

Klicken Sie in der Klangfarben-Auswahl-Schnittstelle auf die Taste [Einstellung(SETUP)], um in den Systemeinstellungszustand zu gelangen. Die Klangfarben-Anzeige (VOICE) blinkt schnell.

Beim Status der Systemeinstellungen klicken Sie auf die Taste [Spielen/Stoppen (play /stop)], um die Parameter auszuwählen; Klicken Sie auf die Taste [-] oder [+], um die Parameter anzupassen.

Beim Status der Systemeinstellungen, klicken Sie erneut auf die Taste [Einstellung (SETUP)]. Die Klangfarben-Anzeige (VOICE) leuchtet auf und der Systemeinstellungszustand beendet.

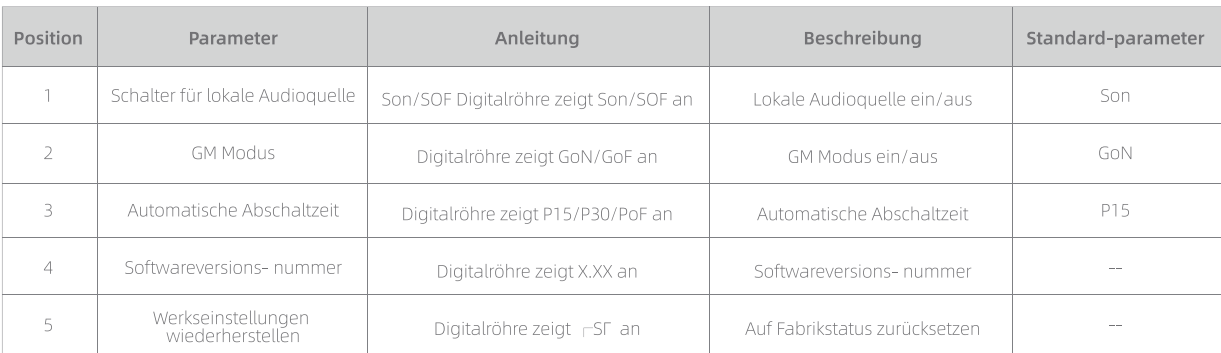

Parameter für die Systemeinstellung

### Die Parameter der Systemeinstellungen werden wie folgt detailliert beschrieben:

Schalter für lokale Audioguelle: Wenn Sie auf die Trommelscheibe schlagen, kann der Tongenerator MIDI-Code nach außen senden und auch Töne selbst erzeugen. Dieser Schalter kann die Sendung der lokalen Tonquelle deaktivieren. Zum Beispiel: Wenn der Tongenerator mit dem Rechner verbunden ist, erhält der Rechner den MIDI-Code und sendet der Rechner Töne nach außen. Zu diesem Zeitpunkt können Sie die Aussendung des Tongenerators über den lokalen Tonguellen-Schalter ausschalten, um die Störungen durch gleichzeitige Aussendungen von zwei Geräten zu vermeiden.

GM (General MIDI System Level 1) Modus: Die 10-Kanäle des Tongenerators (USB-MIDI IN) verfügt über zwei Reaktionsmodi. Wenn GM eingeschaltet (ON) ist, reagieren zehn Kanäle gemäß GM-Standard. Wenn GM ausgeschaltet (OFF) ist, werden die von 10 Kanälen empfangenen MIDI-Codes an das Panel des Trommelsatzes ausgegeben.

Automatische Abschaltzeit: Der Tongenerator wird automatisch heruntergefahren, nachdem er eine Zeit lang nicht ausgelöst oder nicht abgespielt wurde. Die automatische Abschaltzeit kann auf 15 Minuten, 30 Minuten und ohne automatische Abschaltung, insgesamt drei Modi eingestellt werden. Die entsprechenden Anzeigen sind P15, P30, PoF.

Werkseinstellungen wiederherstellen: Durch das Wiederherstellen der Werkseinstellungen werden die Parameter für die Trommelscheibe-Kalibrierung und verschiedene Einstellungsparameter auf den Werkszustand zurückgesetzt. Das benutzerdefinierte Trommelsatz und die Aufnahmedateien werden gelöscht.

Die Wiederherstellung der Werkseinstellung unterscheidet sich leicht von Einstellung der anderen Parameter:

Beim Status der Systemeinstellungen, klicken Sie auf die Taste [Spielen/Stoppen (play /stop)], um "Werkeinstellungen wiederherstellen" auszuwählen. Die Digitalröhre zeigt -SF an. Klicken Sie auf die Taste [+], die digitale Röhre blinkt schnell und zeigt FSF an, um auf Bestätigung zu warten. Klicken Sie erneut auf die Taste [+], der Tongenerator wird dann auf den Werkszustand zurückgesetzt. Wenn Sie zu diesem Zeitpunkt auf die Taste [Funktionsauswahl (PAGE)] klicken, wird der Wiederherstellungsvorgang abgebrochen.

Die Versionsnummer der Software: Die Versionsnummer der Software dient nur zum Anzeigen und reagiert nicht auf andere Operationen. Beim Status der Systemeinstellung, klicken Sie auf die Taste [Spielen/Stoppen (play /stop)], um "Software-Version-Nummer" auszuwählen. Die Digitalröhre zeigt X.XX an. Das bedeutet, dass die Softwareversion Vx.xx ist.

### **Kalibrierung des Triggers**

Wenn das Produkt über einen bestimmten Zeitraum verwendet wurde oder die Installationsmethode geändert wurde, kann das zur Änderung des Triggersignals oder zur Verschlechterung der Berührungsreaktion des Triggers oder zur Übersprechung zwischen den Triggern führen, die den normalen Gebrauch beeinträchtigen. Durch Kalibrierfunktion für Auslösen kann das System wieder in den besten Zustand zurückkehren.

#### **Schritte der Operation**

Startbedingungen: Das Gerät wird ohne Bedienung eingeschaltet und das System wechselt in den Trommelsatz-Auswahlstatus und die Trommelsatz-Anzeige (KIT) leuchtet auf.

Beim Status der Trommelsatz-Auswahl, halten Sie die Taste [Einstellung (SETUP)] gedrückt, bis die 3 Rundpunkte auf der Anzeige gleichzeitig blinken und der Triggerkanal angezeigt wird.

Schlagen Sie verschiedene Teile des entsprechenden Triggers mit der maximalen Intensität bei normaler Aufführung an. Das Intervall zwischen ständigem Klopfen beträgt 0,5-1 Sekunde, bis die Klingel gehört werden kann. Der angezeigte Trigger muss dem ausgelösten Trigger entsprechen. Wenn z.B. S-H angezeigt wird, wird die mittlere Position und der Rand des Schnarrtrommelfells abgeschlagen. Wenn s- rangezeigt wird, wird irgendeine Position am Rand der Schnarrtrommel abgeschlagen. Wenn C1H angezeigt wird, schlagen Sie irgendeine Position des Crash-Beckens an.

Klicken Sie auf die Taste [Spielen/Stoppen (play /stop)] und schalten Sie den Trigger um, dann können Sie den oben genannten Schritt wiederholen, bis alle Trigger kalibriert sind. Der Hi-Hat-Kontroller und der Kicktrommel-Kontroller müssen nur schnell gedrückt und schnell wieder losgelassen werden.

Klicken Sie auf die Taste [Einstellung (SETUP)], um die Kalibrierungsdaten zu speichern und den Vorgang zu beenden.

Die neuen Kalibrierparameter können nach dem Neustart verwendet werden.

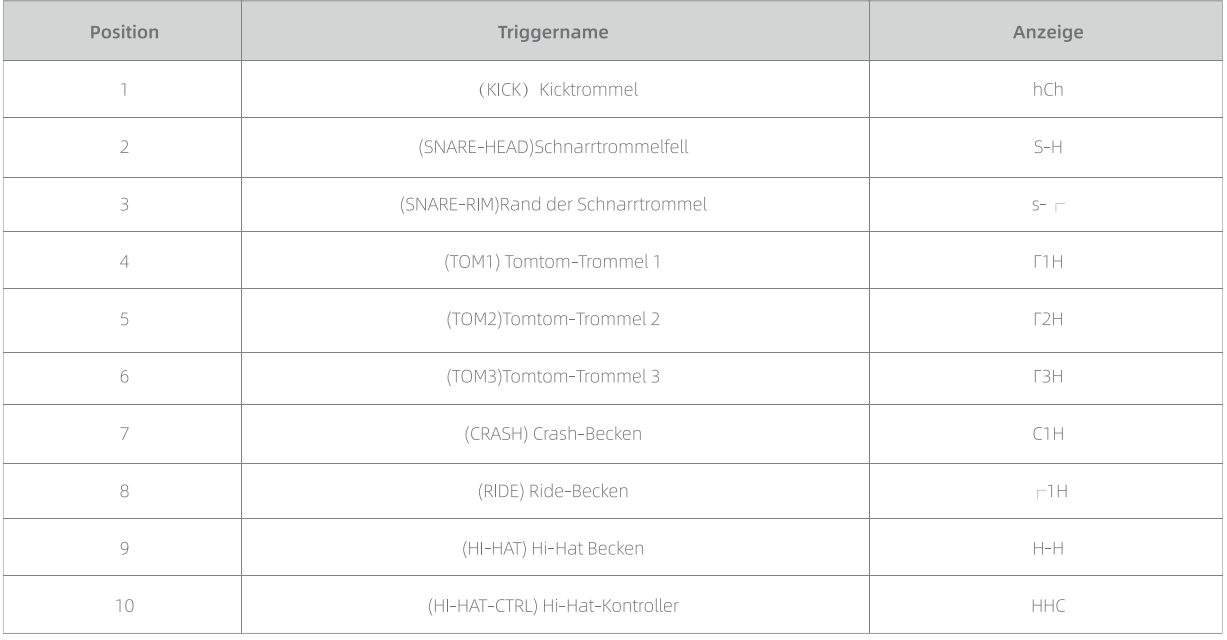

## Spezifikationen des Produktes

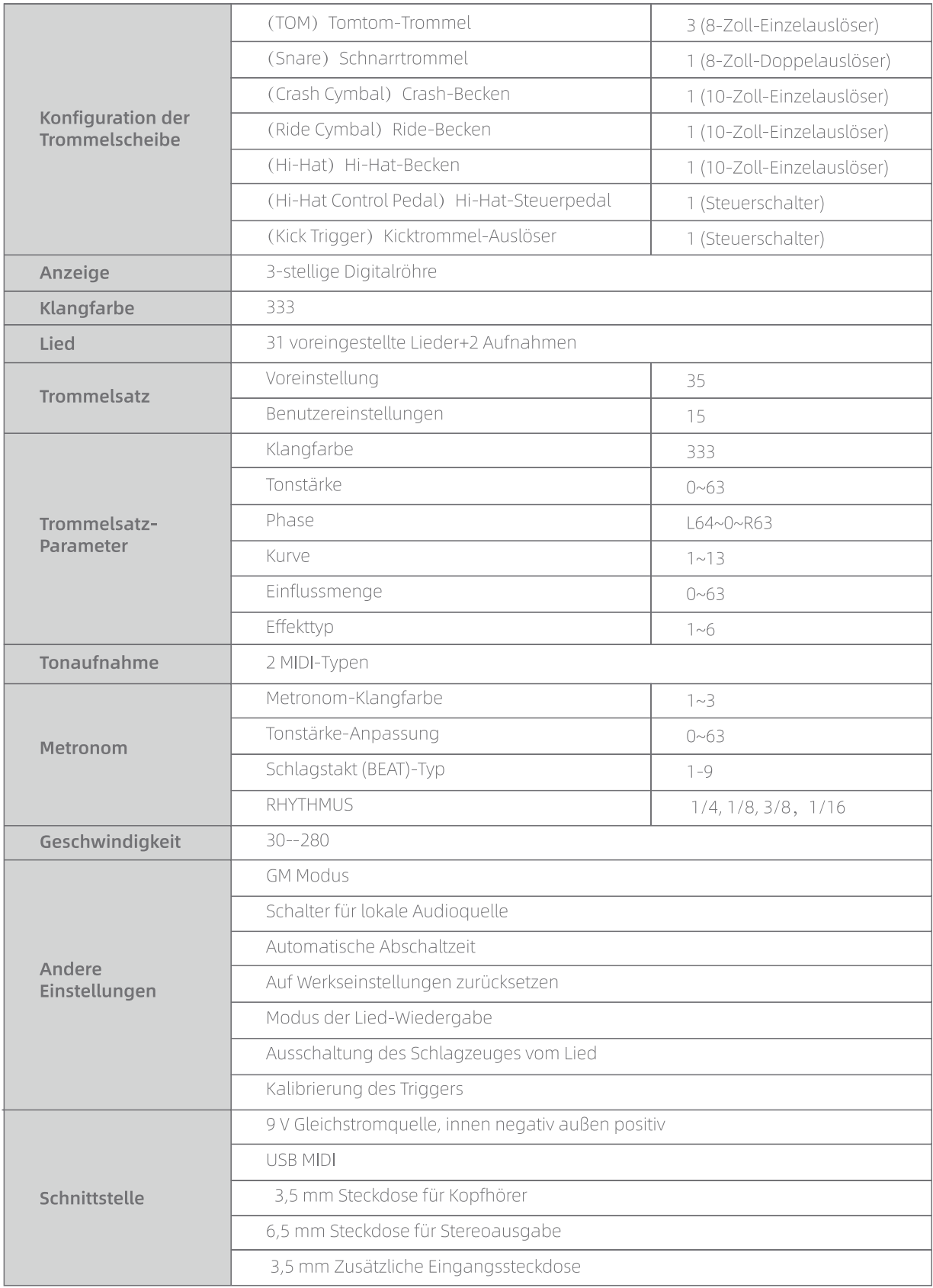

### **Avertissement**

Le fonctionnement normal de ce produit peut être soumis à de fortes interférences électromagnétiques.

Si cela se produit, il suffit de suivre les instructions. pour rétablir les paramètres initiaux du produit. Lorsque la fonction du produit ne peut être restaurée. lorsque la fonction du produit ne peut être rétablie, veuillez utiliser le produit dans un autre endroit.

### Liste de colisage

Chers utilisateurs, veuillez vérifier si les éléments suivants sont complets après avoir acheté l'instrument :

- · Adaptateur électrique · Support de tambour . Modulateur de son
- $\bullet$  Pan de tambour x 4 · Pédale x 2 · Baquette de tambour • Connecteur du harnais
- Manuel d'utilisateur Cymbale x 3 • Casque d'écoute • Outil de montage

### **Montage**

Veuillez ne pas démonter ou modifier les pièces de ce produit. Le non-respect de cette consigne peut entraîner un choc électrique, un incendie, des blessures corporelles ou une défaillance du produit.

Les parties métalliques du produit ont des têtes pointues ; faites attention lorsque vous touchez ces parties pour éviter de vous blesser.

Veillez à bien serrer les vis de fixation et les attaches. Le non-respect de cette consigne peut entraîner le basculement du produit et provoquer des blessures lors de son utilisation.

Veuillez regrouper les câbles de connexion avec soin pour éviter de trébucher.

### Précaution d'emploi

Veuillez lire attentivement les instructions suivantes avant l'utilisation du produit et garder attentivement ce manuel pour des références ultérieures.

#### Source d'alimentation

Veuillez connecter l'adaptateur d'alimentation spécifié à une tension correcte.N'utilisez pas une source d'alimentation dont la tension ne correspond pas à celle de l'appareil.Débranchez l'alimentation électrique lorsque l'appareil n'est pas utilisé ou pendant les orages.

#### Connexion

Avant de connecter ce produit à d'autres appareils, éteignez toutes lesles interrupteurs d'alimentation de l'équipement. Cela permet d'éviter efficacement tout dysfonctionnement de l'équipement ou de prévenir d'endommager d'autres équipements.

#### Emplacement

Ne pas placer l'équipement dans les environnements suivants où il pourrait subir déformation, décoloration ou autres dommages plus graves :

À la lumière directe du soleil, à proximité d'appareils de chauffage, dans un endroit poussiéreux, chaud, humide ou les endroits où de fortes vibrations ou des chocs peuvent se produire, ou à proximité de champs magnétiques.

#### Interferences avec d'autres appareils

Placez cet appareil à proximité d'autres appareils électroniques peut provoquer des interférences. Lorsque vous utilisez cet appareil, tenez-le à une distance appropriée des autres appareils électroniques.

#### Entretien

Utilisez uniquement un chiffon doux et sec pour nettoyer cet appareil. N'utilisez pas de diluants pour peinture, de solvants, de solutions de nettoyage ou de produits chimiques.

N'utilisez pas de diluants pour peinture, de solvants, de liquides de nettoyage ou de chiffons imbibés de produits chimiques.

N'exercez pas une force excessive sur les interrupteurs ou les commandes.

Cet équipement est utilisé de manière optimale dans les environnements suivants. Température : 15 C ~ 35 C Humidité : <75

#### Dépannage

Évitez que des débris métalliques ou autres ne pénètrent dans l'appareil et ne provoquent un dysfonctionnement. En cas de dysfonctionnement de l'appareil, débranchez-le de l'alimentation électrique.

Faites ensuite inspecter l'appareil par un personnel de service qualifié. Avant de déplacer l'appareil, débranchez toutes les sources d'alimentation.